信頼性課 藤井 08/5/19

SalomeMeca の使いかた -- 14.0 温度・構造-連成解析(1) (SalomeMeca 2008.1)

目次

- 1. 目的
- 2. 解析方法
- 3. 熱流解析
- 3-1. モデルの作成
- 3-2. Code\_Aster の作成
- 3-3. 実行と結果の確認
- 4. 構造解析
- 4-1. Code\_Aster の修正
- 4-2. 実行と結果の確認
- 5. ソースコード
- 1. 目的

ここでは、熱流解析を行って温度分布を求めた後、その答えを使って構造解析し、変位や応力を求めてみる。 異なる解析を連続して行い、解を求める。 拘束されたモデルに通電するなどして発熱させた時、モデルの温度が部分的に上昇し、材料も部分的に熱膨 張する。この熱膨張によって、変位やひずみが発生する。この様な事象をシミュレートする。

2. 解析方法

モデルの両端が拘束された状態で、片側の端面が冷却(一定温度)され、反対側の端面が発熱しているモデ ルを考える。最初に熱流解析を行い、モデルの温度分布を求めておく。次にその求めた温度分布を使って、 構造解析を行い、熱応力を求める。 モデルは、先に熱流解析を行ったモデルと同じ L 字モデル(bar-2.stp)を使う。

## 3. 熱流解析

モデルの一端(const 面)を一定温度に保ち、片側の端面(heat 面)を発熱して、モデルの温度分布を求め る。

3-1. モデルの作成

モデルは、L 字モデルを使う。モデルの各々の端面を

Const 面: 20℃一定

heat 面: 単位面積あたり 500mW 発熱

に設定する。

メッシュは、Automatic Length 0.1 で三角形の 2 次メッシュでメッシュを切った。下図参照。

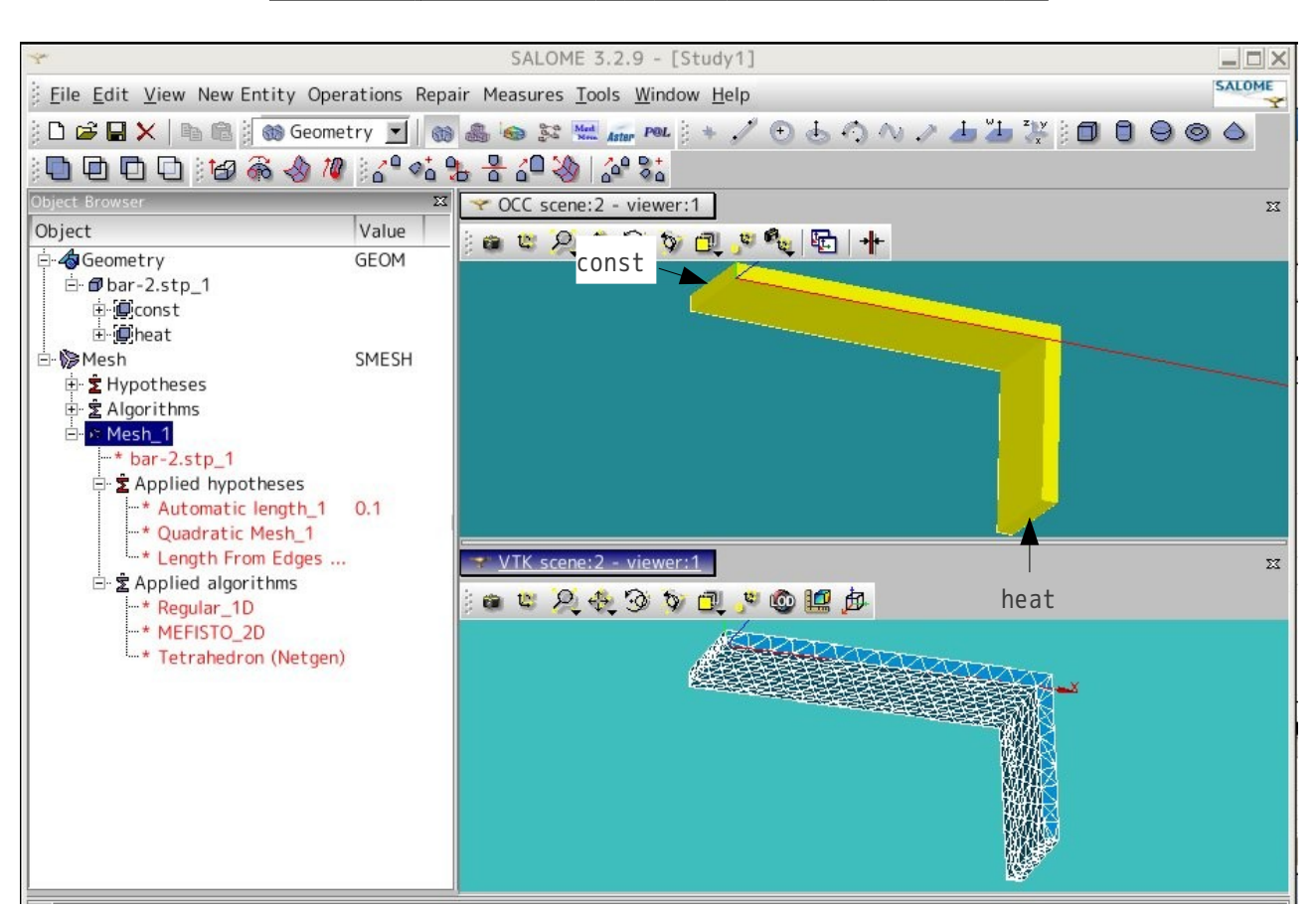

 $\overline{m}$ 88.5 65.7  $42.8$  $200$ 

# SalomeMeca の使いかた -- 14.0 温度・構造- 連成解析 (1)

#### 3-2. Code\_Aster の作成

通常の熱流解析とまったく同じ方法で Code\_Aster を作成する。 Salome の Aster 画面からウィザード「Linear Thermal」から Code\_Aster を作成する。 以下が設定した材料定数と境界条件。

#### 材料定数

熱伝導率 λ: 83.5 mW/mm-℃

## 境界条件

const 面: 20 ℃ heat  $\overline{m}$ : 500 mW/mm<sup>2</sup>

3-3. 実行と結果の確認

実行して結果を確認すると、発熱している部分 (heat 面)は、111℃になっており、91℃の温度上 昇が発生している事が判る。右図参照。

## 4. 構造解析

前項で求めた温度分布を使って構造解析する。

4-1. Code\_Aster の修正

モデルは、熱流解析と同じモデルをそのまま使い、モデルの両端(const 面、heat 面)を固定する。 材料定数は、下記を入力する。 ヤング率: 210000 Mpa ポアソン比: 0.293 線膨張係数: 11.7e-6 1/℃ EFICAS を起動して、Code\_Aster を修正する。 熱流解析は Thermique モデルを使うが、構造解析は、Mecanique モデルを使うので、モデルの適用の部分か ら作るので、殆ど全てを新たに作成することになる。 まず、材料定数を設定する。 いまの状態は、熱伝導率しか入力されていないので、これに追加する形でヤ ング率などを入力する。

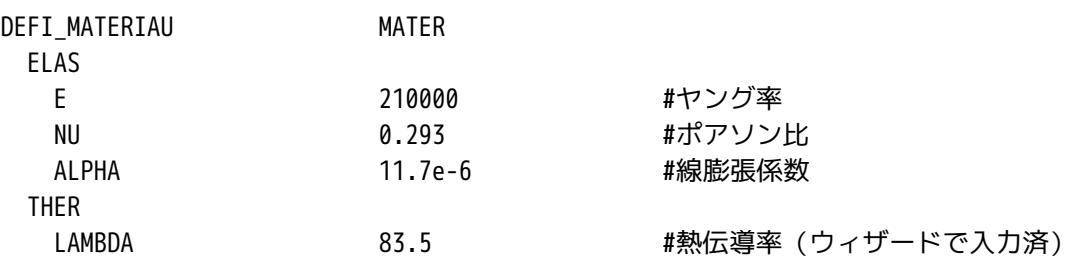

次に構造解析用のコードを追加する。熱流解析の出力設定の次に構造解析分を追加する。 まず、モデルを設定する。

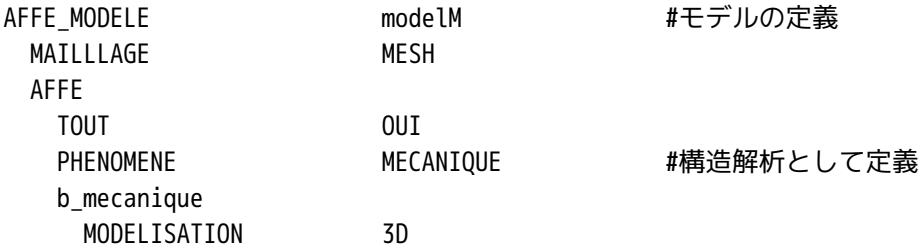

定義した材料を設定する。ここで参照温度も入力しておく。

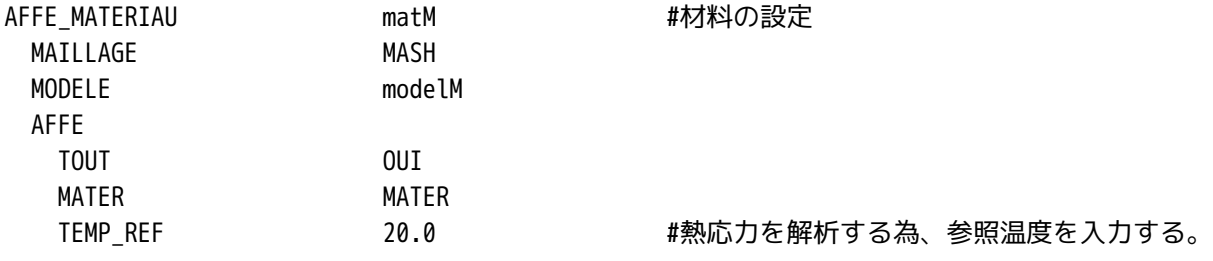

次に構造解析の為の境界条件を入力する。ここに、熱流解析の温度データを取り込んでおく。

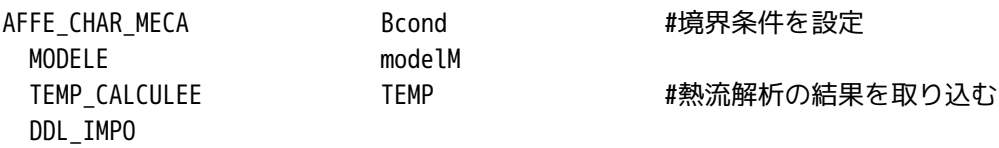

SalomeMeca の使いかた -- 14.0 温度·構造-連成解析(1)

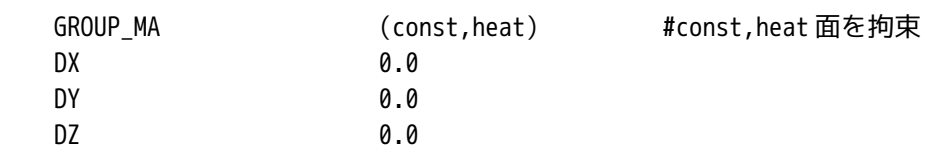

Solver に関する設定を行う。

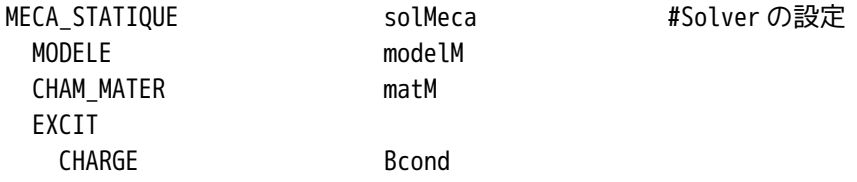

要素解の設定。相当応力、相当ひずみが出力できる様に設定する。

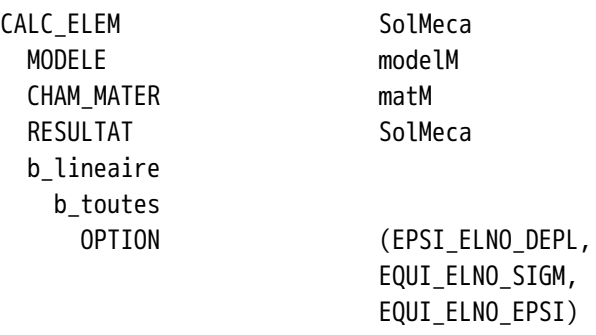

節点解の設定

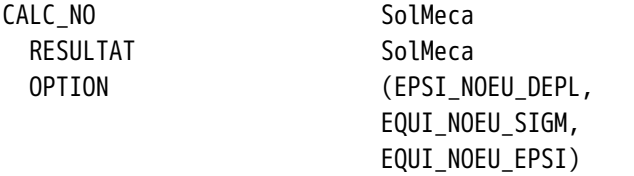

出力項目の設定。出力は、変位、相当応力、相当ひずみを出力させる。

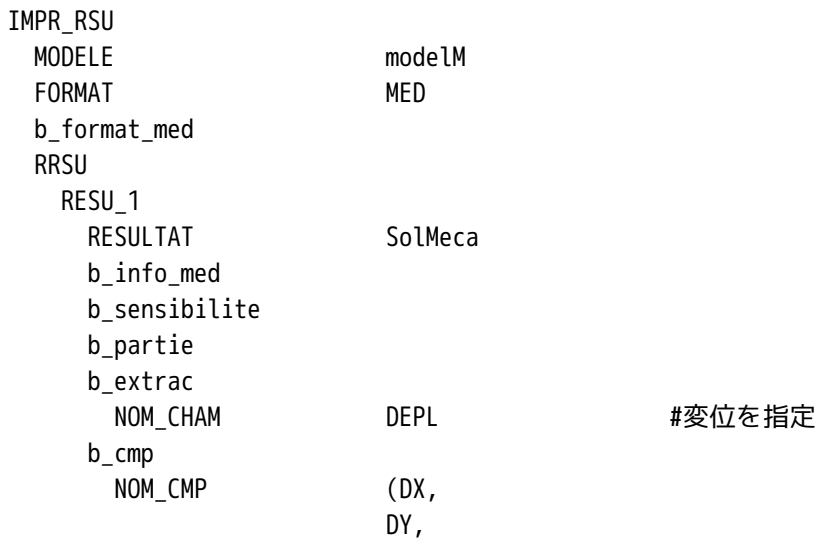

SalomeMeca の使いかた -- 14.0 温度·構造-連成解析(1)

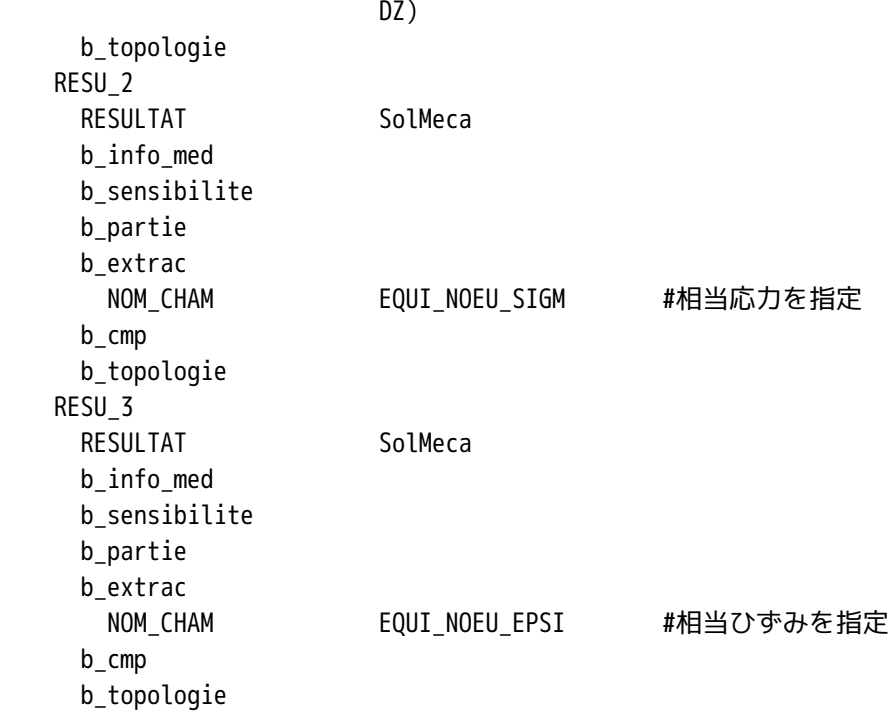

# 4-2. 実行と結果の確認

作成した Code\_Aster を実行する。 実行した結果が、下図となる。

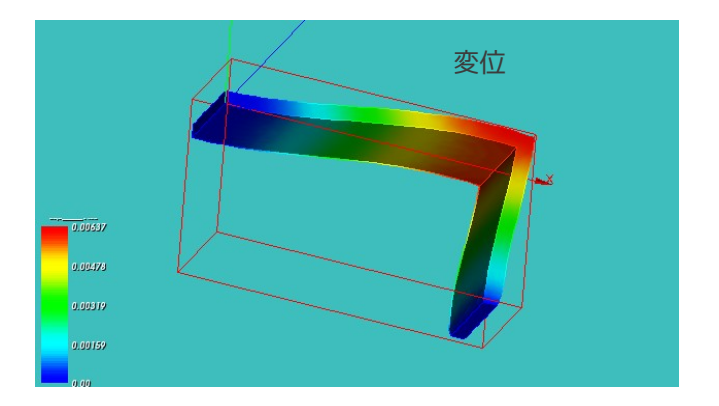

## SalomeMeca の使いかた -- 14.0 温度・構造- 連成解析 (1)

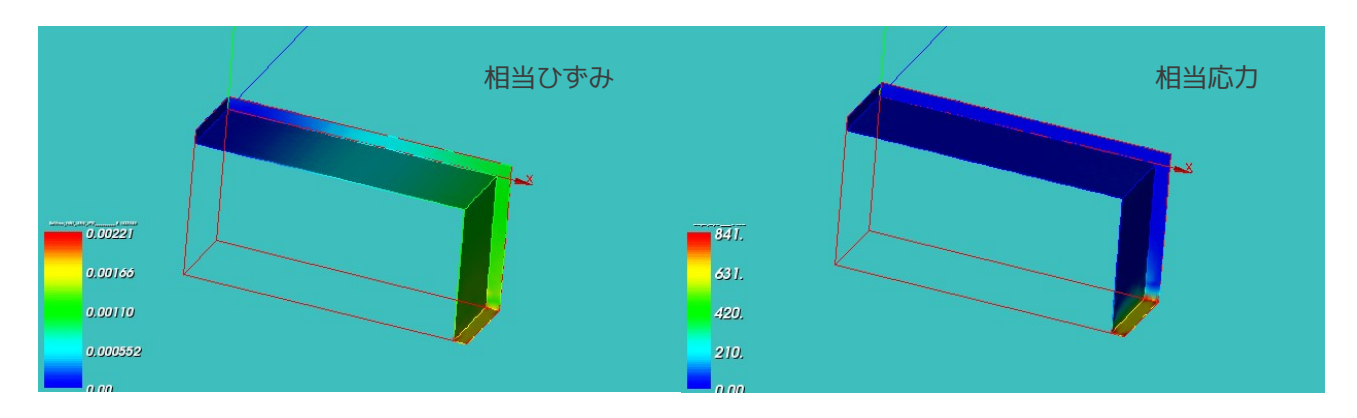

最大ひずみ、最大応力は、heat 端面に発生している。 const 端面は、応力は発生していない。 heat、const 端面両方共、拘束している。 温度上昇は、const 端面は「0」で、heat 端面は「91℃」の為、 const 端面には応力は発生せず、heat 端面に最大応力が発生する。 応力は、heat 端面以外が小さいが、ひずみは heat 端面付近に分布している。→heat 端面の温度上昇による 熱膨張のひずみがあるため。 const 端面は、温度上昇が「0」の為、ひずみも「0」になる。

5. ソースコード

ここで使用した Code\_Aster を以下に示す。 ------------------bar2.commの内容--------------------------DEBUT(); MESH=LIRE\_MAILLAGE(UNITE=20, FORMAT='MED',); MATER=DEFI\_MATERIAU(ELAS=\_F(E=210000.0, NU=0.293, ALPHA=11.7e-6,), THER=  $F(LAMBDA=83.5,),$ ; MODEL=AFFE\_MODELE(MAILLAGE=MESH, AFFE=\_F(TOUT='OUI', PHENOMENE='THERMIQUE', MODELISATION='3D',),); MATFIELD=AFFE\_MATERIAU(MAILLAGE=MESH, AFFE=\_F(TOUT='OUI', MATER=MATER,),); LOADING=AFFE\_CHAR\_THER(MODELE=MODEL, TEMP\_IMPO=\_F(GROUP\_MA='const', TEMP=20.0,), FLUX\_REP=\_F(GROUP\_MA='heat', FLUN=500.0,),);

TEMP=THER\_LINEAIRE(MODELE=MODEL, CHAM\_MATER=MATFIELD,

```
EXCIT= F(CHARGE=LOADING,),
                    SENS_INIT=_F(STATIONNAIRE='OUI',),);
IMPR_RESU(MODELE=MODEL,
           FORMAT='MED',
           RESU=_F(MAILLAGE=MESH,
                   RESULTAT=TEMP,),);
modelM=AFFE_MODELE(MAILLAGE=MESH,
                    AFFE=_F(TOUT='OUI',
                             PHENOMENE='MECANIQUE',
                            MODELISATION='3D',),);
matM=AFFE_MATERIAU(MAILLAGE=MESH,
                    MODELE=modelM,
                    AFFE=_F(TOUT='OUI',
                             MATER=MATER,
                            TEMP_REF=20.0,),);
BCond=AFFE_CHAR_MECA(MODELE=modelM,
                       TEMP_CALCULEE=TEMP,
                      DDL IMPO= F(GROUP MA=('const','heat',),
                                  DX=0.0,DY=0.0,
                                  DZ=0.0,),);
SolMeca=MECA_STATIQUE(MODELE=modelM,
                        CHAM_MATER=matM,
                        EXCIT=_F(CHARGE=BCond,),);
SolMeca=CALC_ELEM(reuse =SolMeca,
                   MODELE=modelM,
                   CHAM_MATER=matM,
                   RESULTAT=SolMeca,
                   OPTION=('EPSI_ELNO_DEPL','EQUI_ELNO_SIGM','EQUI_ELNO_EPSI',),);
SolMeca=CALC_NO(reuse =SolMeca,
                 RESULTAT=SolMeca,
                 OPTION=('EPSI_NOEU_DEPL','EQUI_NOEU_SIGM','EQUI_NOEU_EPSI',),);
IMPR_RESU(MODELE=modelM,
           FORMAT='MED',
           RESU=(_F(RESULTAT=SolMeca,
                    NOM_CHAM='DEPL',
                    NOM_CMP=('DX','DY','DZ',),),
                 _F(RESULTAT=SolMeca,
                    NOM_CHAM='EQUI_NOEU_SIGM',),
                 _F(RESULTAT=SolMeca,
                    NOM_CHAM='EQUI_NOEU_EPSI',),),);
```
FIN(); --------------------------ここまで------------------